## Paragraph Tag:-

- A paragraph can be created by enclosing text within paragraph codes  $< p >$  and  $< p >$ .
- Remember that browser will ignore any "paragraphs" you created by pressing enter while working on HTML code in a text editor.
- You must specifically define a paragraph in the code by using a paragraph tag.

# Paragraph Tag:-

- The <p> tag defines a paragraph.
- Browsers automatically add some space (margin) before and after each <p> element. The margins can be modified with CSS (with the margin properties).

• For eg:-

•

• <p>This is some text in a paragraph.</p>

- $\cdot$  <html>
- <body>
- <p>This is a paragraph.</p>
- <p>This is a paragraph.</p>
- <p>This is a paragraph.</p>
- $\lt$ /body>
- $\cdot$  </html>

## Output:-

- This is a paragraph.
- This is a paragraph.
- This is a paragraph.

## For eg:-

- <p> this is first paragraph; it's code
- Continues over several lines, but will be
- Displayed as a single paragraph in a
- Browser.</p> <p>and this is second paragraph
- That will also be displayed as such in
- A browser.</p>

### List tags:-

- <LI>is list tag.
- There are three main type of lists:
- -1) unordered list.
- -2) ordered list.
- -3) definition list.

## 1) unordered list:-

- Ordered list are numbered in some fashion , while unordered lists are bulleted.
- Both ordered & unordered lists require start and end tags as well as the use of a special element to indicate where each list item begins i.e. the <LI> tag.
- Unordered lists can be preceded by one of the several bullet styles like a closed circle (), an open circle (O), or a square ( ).

 $\Box$  The tags for unordered lists are <UL> and </UL>

# Example:-

- $\cdot$  <UL>
- <LI>Eggs.
- <LI>Milk.
- <LI>Apples.
- $\cdot$  </UL>
- C Q @ file:///E:/Web%20Techr  $\Rightarrow$ 
	- · Eggs.
	- Mik
	- · Apples.
- Both <UL> and <LI> have same set of attributes:-
- TYPE="CIRCLE"
- TYPE="DISC"
- TYPE="SQUARE"
- <UL TYPE="SQUARE">
- <LI>COLLEGE
- <LI> COLLEGE NAME
- <LI TYPE="CIRCLE"> COMPUTER
- $\cdot$  </UL>

C 企 O file:///E:/Web%20Technology/Chapter-I/programs%20unit%201/UNORDER%20list%20type.html

- COLLEGE
- COLLEGE NAME
- o COMPUTER

### NESTING LIST:-

- One important aspect of list is that you can nest one list inside another to create a sublist.
- For eg.:-
- $\bullet$  <UL>
- <LI> BODY
- $\cdot$  <UL>
- <LI>HEAD
- <LI>HAND
- $\cdot$  <UL>
- <LI>FINGER
- <LI>THUMB
- $\cdot$  </UL>
- $\cdot$  </UL>
- $\cdot$  </UL>

### OUTPUT:-

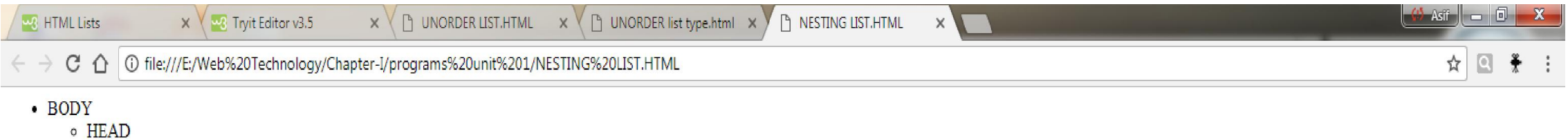

- o HAND
- · FINGER
	- $\blacksquare$  THUMB

# 2) Ordered List:-

- ORDERED LISTS can be preceded by upper case or lower case Roman numerals, or upper case or lower case alphanumeric characters.
- The tag for an ordered lists are <OL> and </OL>.
- For eg.:-
- $\cdot$  <0L>
- <LI> MILK
- <LI> BREAD
- <LI> CHEESE
- $\cdot$  </OL>

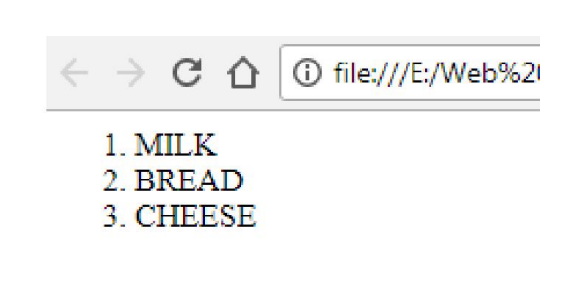

### • Here are the attributes that you can use with ordered lists:-

- TYPE="I" (upper case roman number).
- TYPE="i" (lower case roman number).
- TYPE="a" (lower case alpha.).
- TYPE="A" (uppercase alpha.)
- START="5".
- The START attribute allows you to establish the beginning of lists number sequence .
- <OL TYPE="I">
- <LI> MILK
- <LI> BREAD
- <LI> CHEESE

 $\bullet$  </OL>

 $C$   $\Omega$  $\rightarrow$ *<u>O* file:///E:/W</u> I. MILK **II. BREAD III. CHEESE** 

- <OL START="5">
- <LI> MILK
- <LI> BREAD
- <LI> CHEESE
- $$
- OUTPUT.:-
- 5.MILK
- 6.BREAD
- 7.CHEESE

### 3.DEFINATION LIST:-

- The definition list element uses <DL> start tag and </DL> end tag to create a definition list.
- This list is rendered (submitted) without bullets.
- <DT> tag is used for definition terms i.e. name or title of the item you are defining .
- The <DD> tag is used for the definition themselves (thyself).

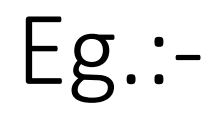

#### $<$ DL $>$

- <DT> Term A
- <DD> Definition of term A
- <DT> Term B
- <DD> Definition of term B
- $\langle$ /DL>
- Output:-
- Term A
- Definition of term A
	- Term B
- Definition of term B

### HR tag:-

- A web page can be divided into separate section by using horizontal rule,<HR> tag.
- It is also called as horizontal line.
- This tag is mostly used for decorative purposes.
- The <HR> tag takes several optional attributes.
- For example, you can specify lines thickness and how much of the browsers window. such as
- $\langle$ hr size="30">
- <hr align="left" width="50%">
- <html>
- <body>
- <p>A normal horizontal line:</p>
- $\cdot$  <hr>
- <p>A horizontal line with a width of 50%:</p>
- <hr width="50%">
- $\cdot$  </body>
- $\cdot$  </html>

### Heading tags:-

- A web page can have a maximum of six levels of headings.
- They are <H1>,<H2>, <H3>,<H4>, <H5>,<H6>th.
- The first level heading is displayed in larger, bolder font than a low level heading .
- HTML headings can be used in any order.
- Normally the first level heading is used at highest level and sixth level at the lowest level.

# For Eg:-

- <H1> Heading1 </H1>
- <H2> Heading1 </H2>
- <H3> Heading1 </H3>
- <H4> Heading1 </H4>
- <H5> Heading1 </H5>
- <H6> Heading1 </H6>
- <h1 align="center">This is heading  $1$ </h1>
- <h2 align="left">This is heading 2</h2>
- <h3 align="right">This is heading  $3$ </h3>
- <h4 align="justify">This is heading 4</h4>

### Div tag:-

- The <div> tag defines a division or a section in an HTML document.
- The <div> tag is used to group block-elements to format them with CSS.
- •
- $\bullet$  <br/>body>
- <p>This is some text.</p>
- <div style="color:#0000FF">
- <h3>This is a heading in a div element</h3>
- <p>This is some text in a div element.</p>
- $\cdot$  </div>
- <p>This is some text.</p>
- $\lt/$ body>

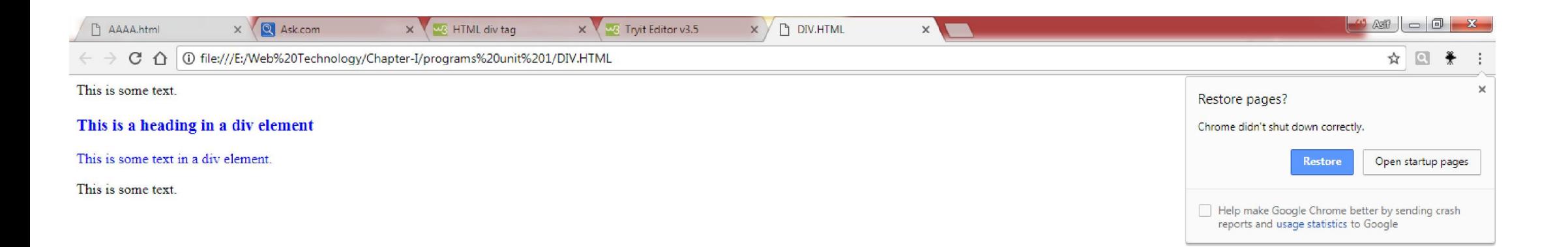

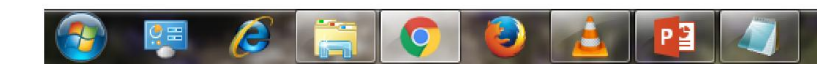

## Span tag:-

- Span used on single part of data where div used for group portion of data.
- In HTML, span and div elements are used to define parts of a document so that they are identifiable when no other HTML element Is suitable.
- While other HTML elements such as P(Paragraph), on so on a represent the effect of the content.
- The span and div leads to better accessibility for readers and easier maintainability.
- Where no existing HTML element is applicable, span and div can valuably represent parts of a document.
- $\cdot$  <html>
- $\bullet$  <br/>body>
- <p>My Friend has <span style="color:blue;fontweight:bold">blue</span> eyes and My Closed Friends has <span style="color:darkolivegreen;font-weight:bold">dark green</span>  $eyes.$
- $\lt/$ body>
- $\cdot$  </html>

My friends has blue eyes and my closed friends has dark green eyes.

### Font tag:-

- This is font tag.
- It used to format the size, typeface, color of the enclosed text.
- The <FONT> attribute can be used with three different attributes: SIZE, FACE, COLOR.
- The SIZE attribute can be specified in absolute or relative values ranging from 1 to 7.
- Using a relative font size i.e. by putting a plus or minus sign before the number will change the font size relative to the default font size.
- $\bullet$  <FONT SIZE="+4">
- Makes the font size four steps bigger than the current size.
- The seven different font sizes are shown compared to default font size.
- The COLOR attribute is specified with RGB value, or you can also specify a color name.
- The FACE attribute specifies a typeface that you would like to use for the text enclosed by the font element.
- You can use single type face ,such as Arial or courier or a list of typefaces.
- $\cdot$  <html>
- $\bullet$  <br/>body>
- <p><font size="3" color="red">This is some text!</font></p>
- <p><font size="2" color="blue">This is some text!</font></p>
- <p><font face="arial" color="green">This is some text!</font></p>

- $\lt/$ body>
- $\cdot$  </html>

### Address tag:- <A>

- <A> is another tag.
- It is used to create links (or hyperlinks).
- Links points to different files on the web.
- The text or image enclosed within <A> and </A> tag is a link.
- This is clickable graphical browser.
- With most browsers, text within the anchor tags is displayed in a different color, underlined.
- <A HREF="linking page.com">
- This is a link tag.